Delete Page 1 of 1

## **Delete**

## To Delete,

- 1. First, position the *highlight bar* to the specific row that you want to delete;
- 2. From the section menu, click 'Delete'.
- 3. You will be prompted to enter your *authorization code*. After validation of the authorization code, you will be prompted for the last time to confirm your deletion. **Yes** to proceed with deletion, and **No** to abort.

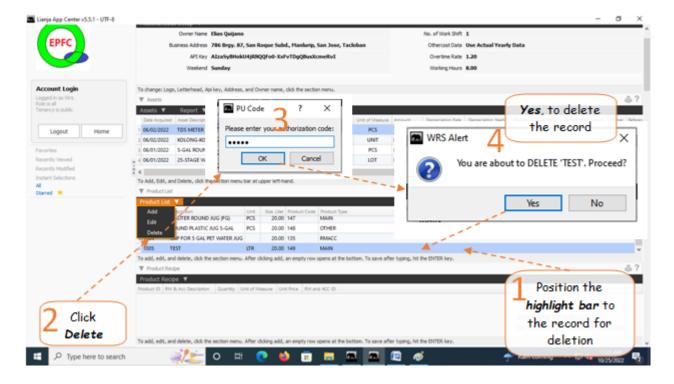